# ManageEngine **EventLog Analyzer**

# 非管理员域用户的 **WMI** 日志收集

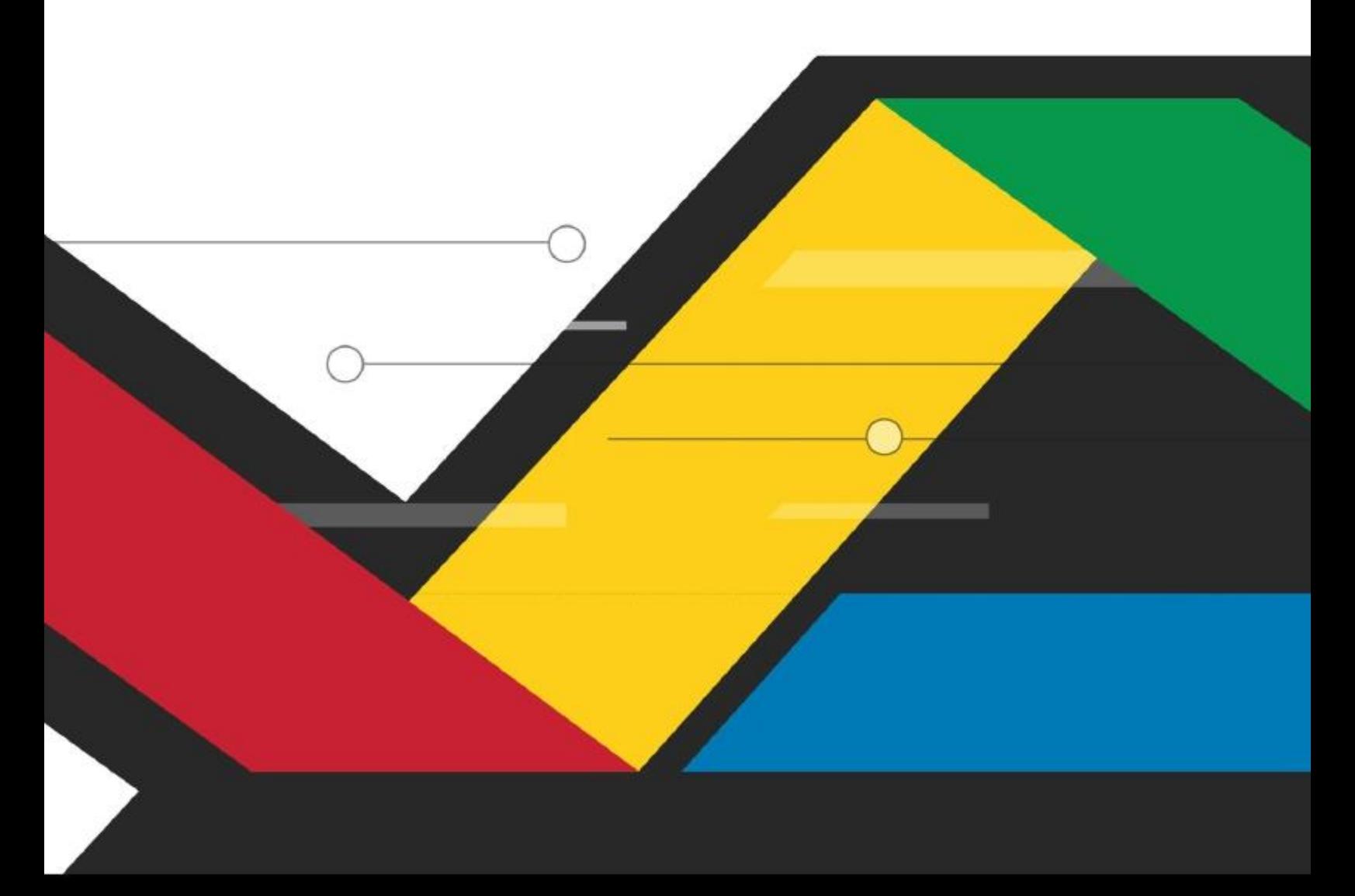

本文档介绍了如何创建一个非管理员域用户,而该用户具有从域控制器收集 WMI 日志的必要权限。

#### 概要

- 1. 在 Active Directory 中创建一个非管理员域用户。
- 2. 将创建的用户添加到必要的 AD 用户组。
- 3. 在组策略管理控制台中创建一个新的组策略。
- 4. 指派权限给创建的用户。
- 5. 强制创建的组策略。
- 6. 在 WMi 客户端和服务器中更新组策略。
- 7. 授予 WMI 命名空间安全权限给创建的用户。
- 8. 授予 COM 权限给创建的用户。
- 9. 在 EventLog Analyzer 的 web 控制台使用该非管理域用户的凭证进行日志收集。

#### 步骤

## 1. 在 **Active Directory** 中创建一个非管理员用户

- a. 打开 **Active Directory** 用户和计算机。
- b. 点击 用户> 新建 > 用户。
- c. 在弹出的窗口中输入指定的详细信息,并创建用户。

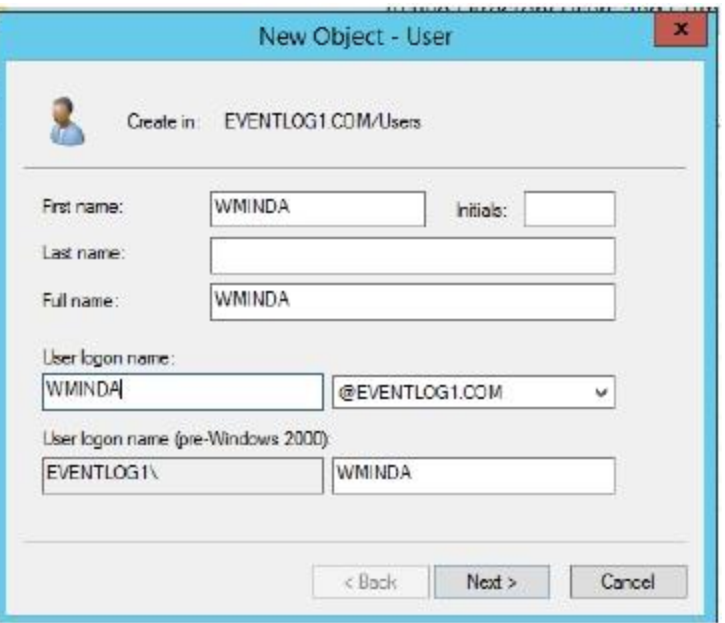

# 2. 将创建的用户添加到必要的 **AD** 用户组

在创建的用户上点击右键并选择添加到组。. 用户需要添加到以下组中。

- Performance Log Users
- Distributed COM Users

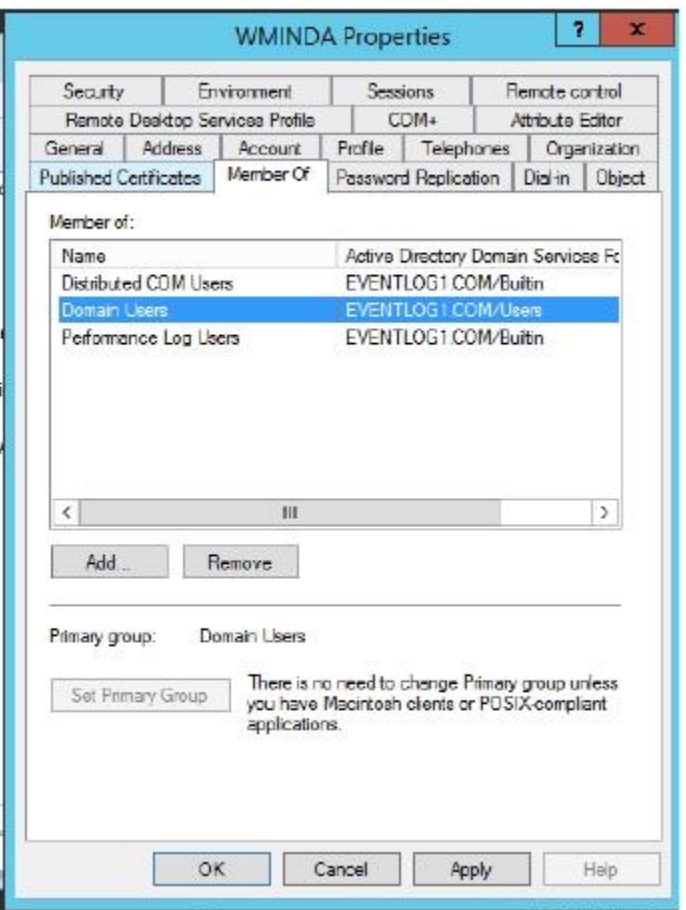

3. 在组策略管理控制台中创建一个新的组策略。

# 4. 指派权限给创建的用户

- a. 右键点击创建的组策略, 然后点击编辑。
- b. 打开组策略管理编辑器,打开计算机配置 > 策略> **Windows** 设置 > 安全设置> 本地策略> 用户权限分配。
- c. 右键点击指定的权限然后点击属性,授予创建的用户以下权限。
- d. 启用定义这些策略设置,点击添加用户和组,选择创建的用户然后点击应用权限。

Copyright © 2018 ManageEngine 2| Page

# ManageEngine **EventLog Analyzer**

# 权限

- 以操作系统的方式执行
- 作为批处理作业登录
- 作为服务登录
- 替换一个进程级令牌
- 管理审核和安全日志

![](_page_3_Figure_7.jpeg)

![](_page_3_Picture_119.jpeg)

**AGNINA** AUMINDA **MANDA MANDA** MANDA

# 5. 强制创建的组策略

在左窗格中,右键单击创建的组策略并单击强制。

### 6. 在 **WMI** 客户端和服务器中更新组策略

在客户端和服务器中以管理员的方式打开命令提示符,并运行以下命令。

![](_page_4_Picture_89.jpeg)

# 7. 授予 **WMI** 命名空间安全权限给创建的用户

a. 在要收集日志的域控制器中,打开 **WIN+R**,输入 **wmimgmt.msc** 打开 **WMI** 管理控制台。

![](_page_4_Picture_90.jpeg)

- b. 右击 **WMI** 控件**(**本地**)**,点击属性。
- c. 在 **WMI** 控件属性窗口中,点击安全页签。
- d. 在安全页签中,展开 **Root** 命名空间,选择 **CIMV2** 命名空间。

# ManageEngine **EventLog Analyzer**

![](_page_5_Picture_103.jpeg)

- e. 点击右下角的安全设置按钮,打开 ROOT\CIMV2 的安全设置。
- f. 点击添加并选择创建的用户。
- g. 用户现在需要被授予权限。点击用户, 勾选以下权限的允许选框。
	- i. 执行方法
	- ii. 启用账户
	- iii. 远程启用
	- iv. 读取
- h. 应用变更并点击确定, 退出 WMI 管理控制台。

### 8. 授予 **COM** 权限给创建的用户

a. 在要收集日志的域控制器中,打开开始> 管理工具> 组件服务。

![](_page_6_Picture_45.jpeg)

- b. 打开计算机文件夹;进入我的电脑> 属性> **COM** 安全。
- 在访问权限中,点击编辑限制,点击添加,添加创建的用户。 授予所有的权限,然后点击确定。

![](_page_6_Picture_46.jpeg)

• 在启用和激活权限,点击编辑限制,点击添加,添加创建的用户。 授予所有的权限,然后点击确定。

![](_page_7_Picture_48.jpeg)

您授予上述所有权限之后,创建的非管理员用户就能够从域控制器中收集日志了。

9. 在 **EventLog Analyzer** 的 **web** 控制台使用该非管理域用户的凭证进行日志收集。